# 生体反応解析のためのVR型 ドライブシミュレータの設計

### 平石研究室 S18059 柏瀬悠輔

### 研究目的

本研究では,⽣体反応解析のためのVR型のドライブ シミュレーターを設計.ゲームエンジンであるUnity を利用し,簡単なドライブシミュレーターを作成. また,作成したドライビングゲームを視線計測が 可能なVR装置に対応するように拡張.

ゲーム内容

#### 車が走るコースは,障害物がある直線のコースに なっている.Levelが上がるごとに⾞の速度が上 がっていき,難しくなるようになっている. 障害物の車に衝突するとGAMEOVERになる.

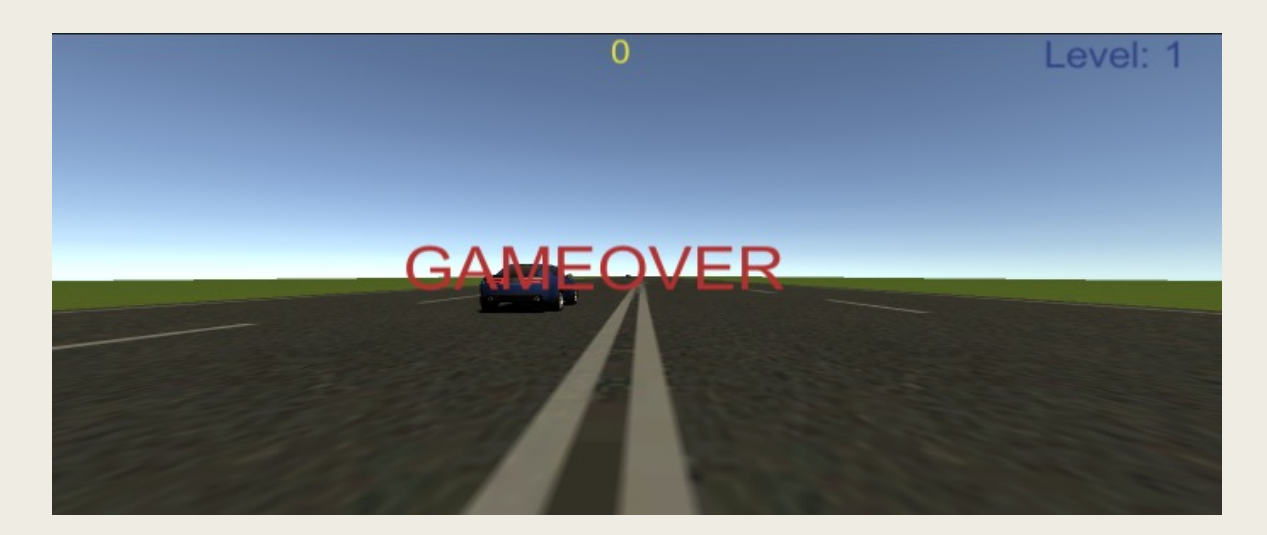

図1:ゲームオーバーの画面

# 車の操作方法

右側の図が車を動 かすためのソース コードの一部である.

表1ではキーボード の操作方法を示して いる.

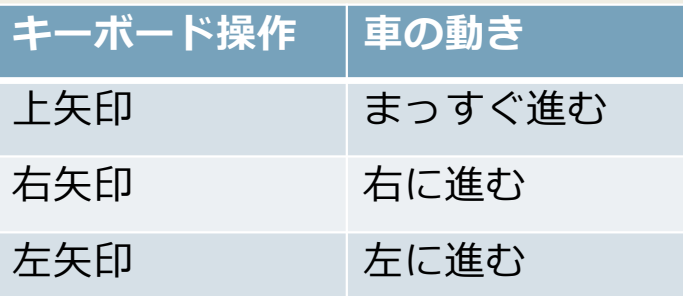

表1:車の操作方法

```
void FixedUpdate (){
if (Input.GetKey ("up")) {
   Accel(); //アクセル
}
if (Input.GetKey ("right")) {
    Right(); //右移動
 }
if (Input.GetKey ("left")) {
    Left(); //左移動
 }
```

```
図2:車を動かすプログラム
```
#### 障害物の配置方法

•障害物の⾞はラン ダムに配置されるよ うに設定した.

•右の図がランダム に車を配置させる ソースコードである.

public GameObject enemy1; public GameObject enemy2; public GameObject enemy3; public GameObject enemy4; void Update(){ if(transform.position.z > 80){ CreateEnemy(); }

}

図3:ランダムに障害物を配置するプログラム

ゲーム素材

- ・道路と⾞はUnityのアセットストアからダウンロードして 作成した.道路は距離を伸ばす為に,一定の距離を進むと 地面が移動するようになっている.
- ・ダウンロードした物は以下の物である.

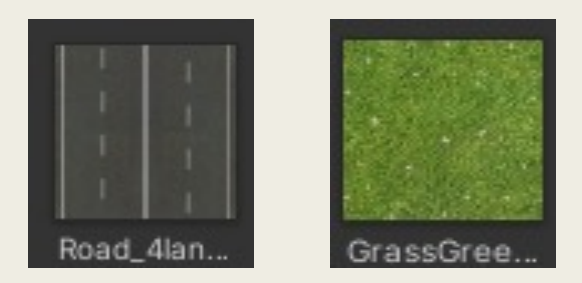

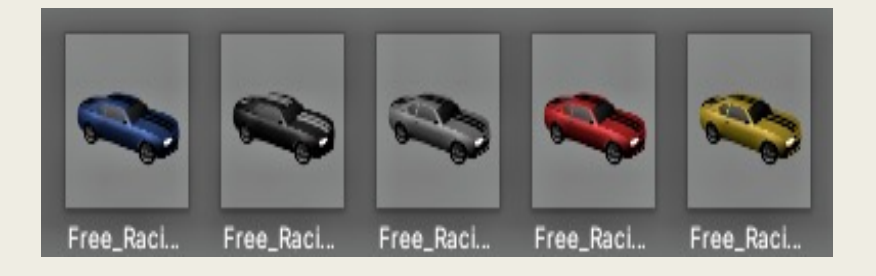

図4:道路の素材 - 2000 - 2000 - 2010 - 2010 - 2010 国5:車の素材

作成したゲーム

右の図がゲームを実行した 時の画面になっている.

車の真上に表示されている 黄色の数字が制限時間を示 しており,右上に表示され ている⻘い⽂字がLevelに なっている.

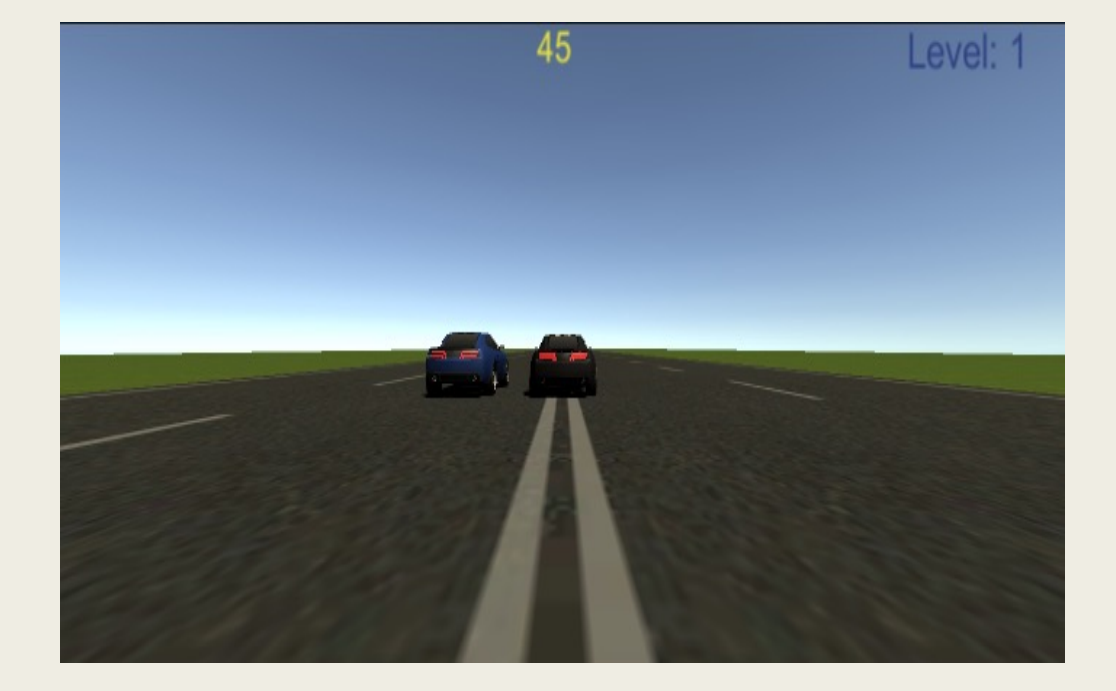

図6:実行した時の画面

# おわりに

•Unityを利⽤して,ドライビングゲームを作成し, キーボードを使って車を操作することを可能 とした.

•今後は,作成したドライビングゲームをVR化して 2DとVRでの生体反応を比較する.

参考⽂献

[1] 伊藤直樹, 橋本剛, VR技術を加えた古典的2Dゲームに 関する考察,エンタテインメントコンピューティングシン ポジウム(EC2016),pp.62-67. 2016.11.

[2] 佐藤秀輔,角薫,プレイヤーの感情を利用 したゲームベースの物語⽣成システム,情報処理学会研究 報告, Vol.2018-EC-50, No.29 2018.12.